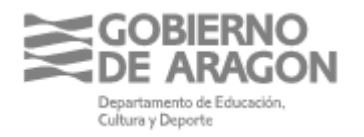

**Avda. Ranillas, 5D 50071 Zaragoza (Zaragoza)**

**INSTRUCCIONES PARA LA CORRECTA JUSTIFICACIÓN DE LAS SUBVENCIONES CONCEDIDAS EN BASE A LA ORDEN ECD/1424/2021, DE 27 DE OCTUBRE, POR LA QUE SE CONVOCAN SUBVENCIONES A ENTIDADES SIN ÁNIMO DE LUCRO PARA EL DESARROLLO DE PROGRAMAS DE CUALIFICACIÓN INICIAL DE FORMACIÓN PROFESIONAL, EN LA MODALIDAD DE TALLERES PROFESIONALES ESPECIALES, INICIADOS DURANTE EL AÑO 2020 (BOA Nº 227 DE 05/11/21)**

## **1.- PLAZO DE PRESENTACIÓN DE LA DOCUMENTACIÓN**

En relación con la documentación justificativa, el plazo para presentar toda la documentación requerida es de **UN MES** a contar desde la fecha de finalización del programa, es decir, si por ejemplo la fecha que indicaron como fin del programa en su solicitud fuese el 30/06/2022, el plazo finalizaría el 30/07/2022.

RECUERDEN: Deben registrar toda la documentación justificativa, dirigida al **Servicio Provincial de Educación, Cultura y Deporte Correspondiente**, NO a la Dirección General de Innovación y Formación Profesional.

No olviden que toda la documentación debe presentarse en formato electrónico, a través de registro electrónico.

## **2.- DOCUMENTACIÓN A PRESENTAR**

Siguiendo las indicaciones del Apartado Decimotercero de la ORDEN ECD/860/2021 de convocatoria de la subvención, deben presentar los siguientes documentos:

A) CERTIFICADO DEL RESPONSABLE DE QUE SE HA CUMPLIDO LA FINALIDAD

B) MEMORIA FINAL JUSTIFICATIVA DE LA REALIZACIÓN DEL PROGRAMA

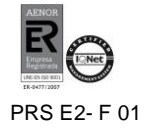

C) RELACIÓN CLASIFICADA DE LOS GASTOS. (**Anexo III** de orden de convocatoria) **(Instrucciones en el punto 3.-)**

D) ACTA/AS DE EVALUACIÓN FINAL del alumnado (con la identidad anonimizada)

E) RELACIONES DESGLOSADAS DE LAS HORAS del programa impartidas por cada uno. Se adjunta el modelo: "FICHAS DE PERSONAL DOCENTE 20-22". (El número de horas lectivas no podrá ser inferior al número de horas lectivas programadas que indicaron en su solicitud).

# F) JUSTIFICACIÓN DE LOS GASTOS

- Los documentos justificativos del gasto, (los contratos y las nóminas de las personas que hayan trabajado en el programa, así como los documentos de cotizaciones a la Seguridad Social y retenciones del Impuesto sobre la Renta de las Personas Físicas, facturas o documentos de valor probatorio equivalente en el tráfico jurídico mercantil o con eficacia administrativa que justifiquen el gasto realizado en el desarrollo del programa).

*Se recomienda presentar la documentación siguiendo el nº de orden que cada gasto ocupa en la hoja Excel (columna A).* 

- Los documentos justificativos del pago (transferencia bancaria, orden de transferencia más extracto bancario, cheque más extracto bancario o recibo domiciliado

## G) DECLARACIÓN DE NO HABER RECIBIDO OTRAS SUBVENCIONES

H) MEMORIA DE LAS ACCIONES REALIZADAS PARA DAR PUBLICIDAD de la financiación del Gobierno de Aragón, a la ciudadanía, al alumnado y al profesorado y a través de carteles, folletos, web o cualquier otro medio de difusión. **(Ver instrucciones en el punto 5.-)**

I) LOS TRES PRESUPUESTOS a los que se refiere el artículo 31.3 de la ley 38/2003, de 17 de noviembre, General de Subvenciones. Únicamente en caso de que procedan.

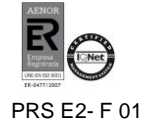

### **3.- INSTRUCCIONES PARA CUMPLIMENTAR LA RELACIÓN CLASIFICADA DE LOS GASTOS O CUENTA JUSTIFICATIVA**

En la propia Excel se explica, a través de comentarios insertados en las celdas, como se cumplimentan los datos que pueden ofrecer dudas. Situándose sobre la celda que tiene una marca roja en la esquina superior derecha, se ve el comentario.

- 1. Lo primero que deben hacer es cumplimentar las celdas de las columnas de la A a la G. La columna G es fundamental para poder obtener el TOTAL JUSTIFICADO (que lo necesitamos para calcular el % imputado). El % imputado es el porcentaje entre la cantidad que se ha concedido (en esta convocatoria 59.000 €) y la cantidad total justificada.
- 2. Después cumplimentar las celdas de color AMARILLO
- 3. Las celdas de color AZUL se cumplimentan de la siguiente forma:
	- a. COLUMNA H, El IMPORTE IMPUTADO. Se calcula multiplicando el IMPORTE JUSTIFICADO X el % IMPUTADO. (El Tanto por ciento imputado es el porcentaje que se obtiene de dividir el total concedido entre el total jusfificado y es el mismo porcentaje con el que multiplicar en toda la columna)
	- b. COLUMNA I, % SOBRE EL IMPORTE TOTAL (El porcentaje del importe imputado con respecto al importe total del documento)
- 4. Finalmente se terminan de cumplimentar el resto de datos, y se prepara para presentar la hoja en 2 formatos: fechada y firmada en formato pdf. y en formato excel.

## **4.- INSTRUCCIONES PARA EL ESTAMPILLADO DE LOS DOCUMENTOS DE GASTO**

Todos los documentos originales probatorios del gasto: nóminas, facturas, TC,s, Mod 111 IFPF, recibos de seguros…., deben llevar estampillado un sello que contenga el siguiente texto:

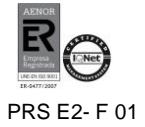

Gasto financiado por el Departamento de Educación, Cultura y Deporte del Gobierno de Aragón Importe imputable a la operación:  $\epsilon$ Porcentaje sobre el total del gasto: \_\_\_\_\_\_\_\_\_\_\_\_\_\_\_\_%

El resto de la documentación no necesita ser estampillada

Para poder estampillar los documentos correctamente es necesario haber cumplimentado primero la Excel de RELACIÓN CLASIFICADA DE LOS GASTOS, porque los datos de las celdas en color AZUL que se obtienen de ella, son los que se tienen que poner en el sello.

Cuando hayan estampillado el sello en el documento original lo deben cumplimentar de la siguiente forma:

- El "Importe imputable a la operación": Es la cantidad que corresponde imputar de ese documento en relación con el total del documento y del total de la subvención concedida. (Celda AZUL de la columna I)
- El "Porcentaje sobre el total del gasto": será el tanto por ciento del importe anterior respecto al total liquido de dicho documento. (Celda AZUL de la columna J)

# **5.- INSTRUCCIONES PARA REALIZAR LA MEMORIA DE LAS ACCIONES DE PU-BLICIDAD**

En la memoria se deben detallar de forma concisa todas las acciones realizadas para dar publicidad a la financiación por parte del Gobierno de Aragón, tales como:

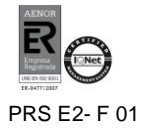

actividades y actos públicos, acciones de difusión, publicaciones, soportes publicitarios, documentación interna distribuida de comunicación a participantes, y acompañarla de documentación probatoria: fotografías, enlaces a los sitios web, folletos distribuidos, cuñas radiofónicas, publicaciones prensa, etc.

**Es imprescindible aportar fotografías del Cartel DINA3 de difusión de la actividad, que debe figurar de forma visible en las instalaciones del proyecto o proyectos que realicen.**

# **6.- PAGO DE LA SUBVENCIÓN**

- ANTICIPO: La solicitud debe realizarse a los Servicios Provinciales de Educación, Cultura y Deporte correspondientes, tal y como indica el apartado duodécimo, punto 3 de la orden de convocatoria.

- RESTO DEL PAGO. Se realizará previa justificación de la realización del proyecto, como indica el apartado decimotercero de la orden de convocatoria. Para poder percibir el importe íntegro de la subvención concedida, la cantidad justificada en la DE-CLARACIÓN DE GASTOS SUBVENCIONABLES no podrá ser inferior al importe del presupuesto de gastos del proyecto declarado en el momento de hacer la solicitud. En caso de que lo sea el importe final se reducirá de forma proporcional a dicha cantidad.

Una vez comprobada la documentación, por el Servicio de Formación Profesional, el Director General de Innovación y Formación Profesional expedirá los certificados acreditativos de cumplimiento, a efectos de ordenar el pago de las subvenciones.

## **7.**- **ACLARACIONES**

Para cualquier aclaración sobre la justificación de estos fondos puede ponerse en contacto con el Servicio de FP (Sección de Control del FSE) a través del correo electrónico [mmiguel@aragon.es](mailto:mmiguel@aragon.es) o del teléfono 976714000 ext. 812072

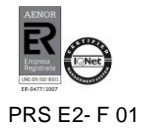

# **NOTAS:**

- Utilicen los modelos de Anexos que acompañamos a estas instrucciones. Los de la anterior convocatoria son diferentes

- No olviden presentar el **Anexo II** "ACEPTACIÓN DE SUBVENCIÓN" en el plazo máximo de 10 días tras la publicación de la Orden de resolución. Se adjunta PDF Autorrellenable

-Tras las últimas auditorías de las que han sido objeto estos programas, se nos ha indicado la necesidad de conservar la documentación probatoria de la asistencia del alumnado, (partes de asistencia o similares), para posibles verificaciones y/o comprobaciones in situ.

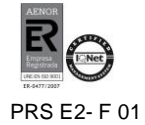